# **DMX DeBug**

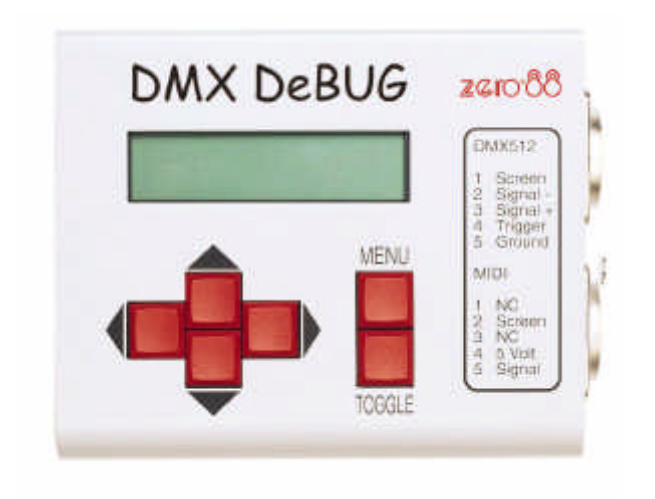

# **Zero 88 Lighting Ltd**

#### **ZERO 88 LIGHTING PRODUCT REGISTRATION FORM**

Product: DMX DeBug Version No.

Serial No. **Date Purchased:** 

Supplier:

Name:

Company Name:

Address:

Post/Zip Code: Phone No.

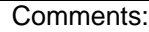

Please return to: Zero 88 Lighting Ltd

Tel: +44 (0) 1633 838088 Fax: +44 (0) 1633 867880

# CONTENTS

#### **DMX DEBUG**

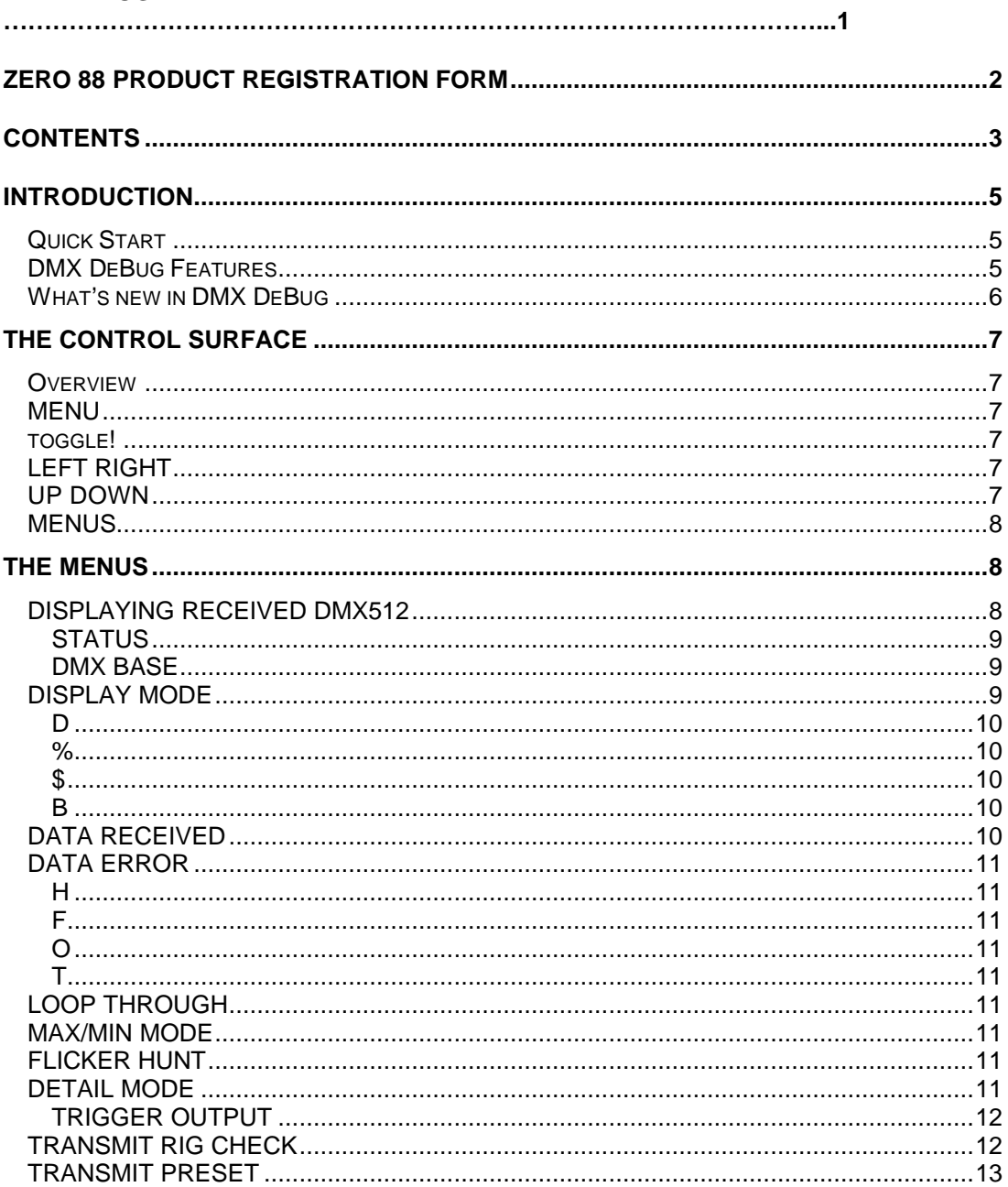

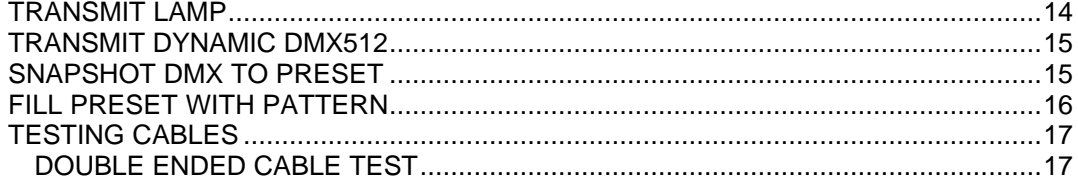

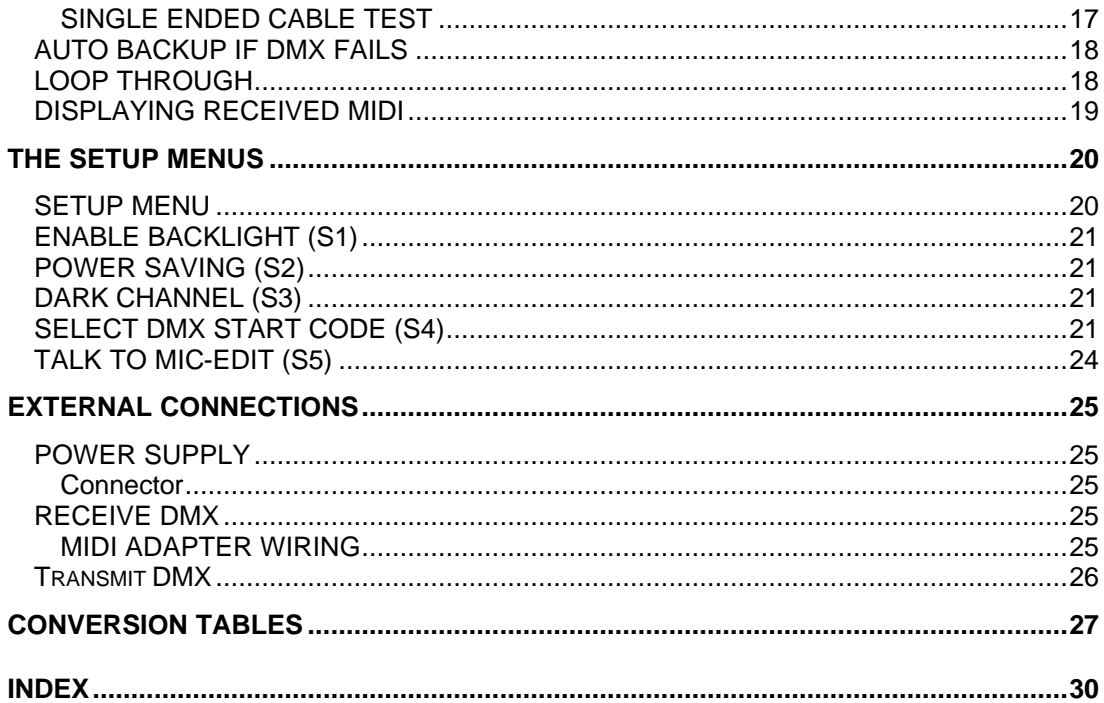

#### **INT RODUCTION**

# **QUICK START**

Welcome to the DMX DeBug manual. DMX DeBug is a sophisticated DMX512 and MIDI analyser, but is remarkably simple to operate.

Users who are familiar with either DMX512 or MIDI should find that a scan of the Control Surface section is sufficient to get started.

Please remember to return your product registration card, so that we can keep you informed of new developments.

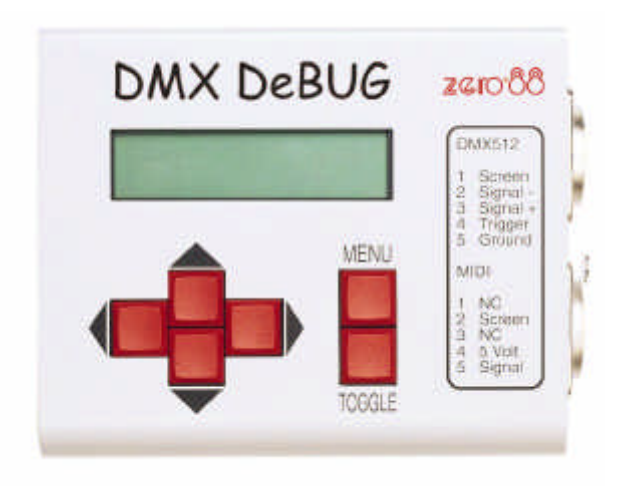

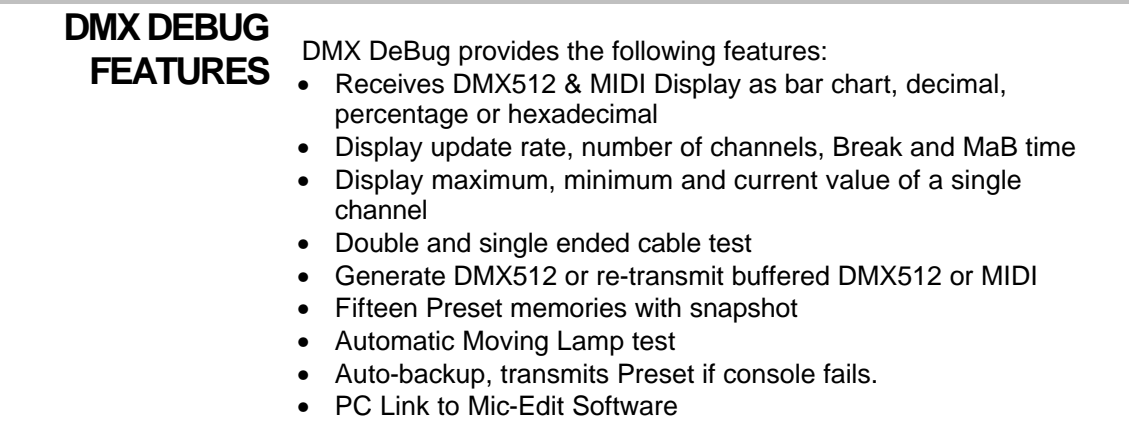

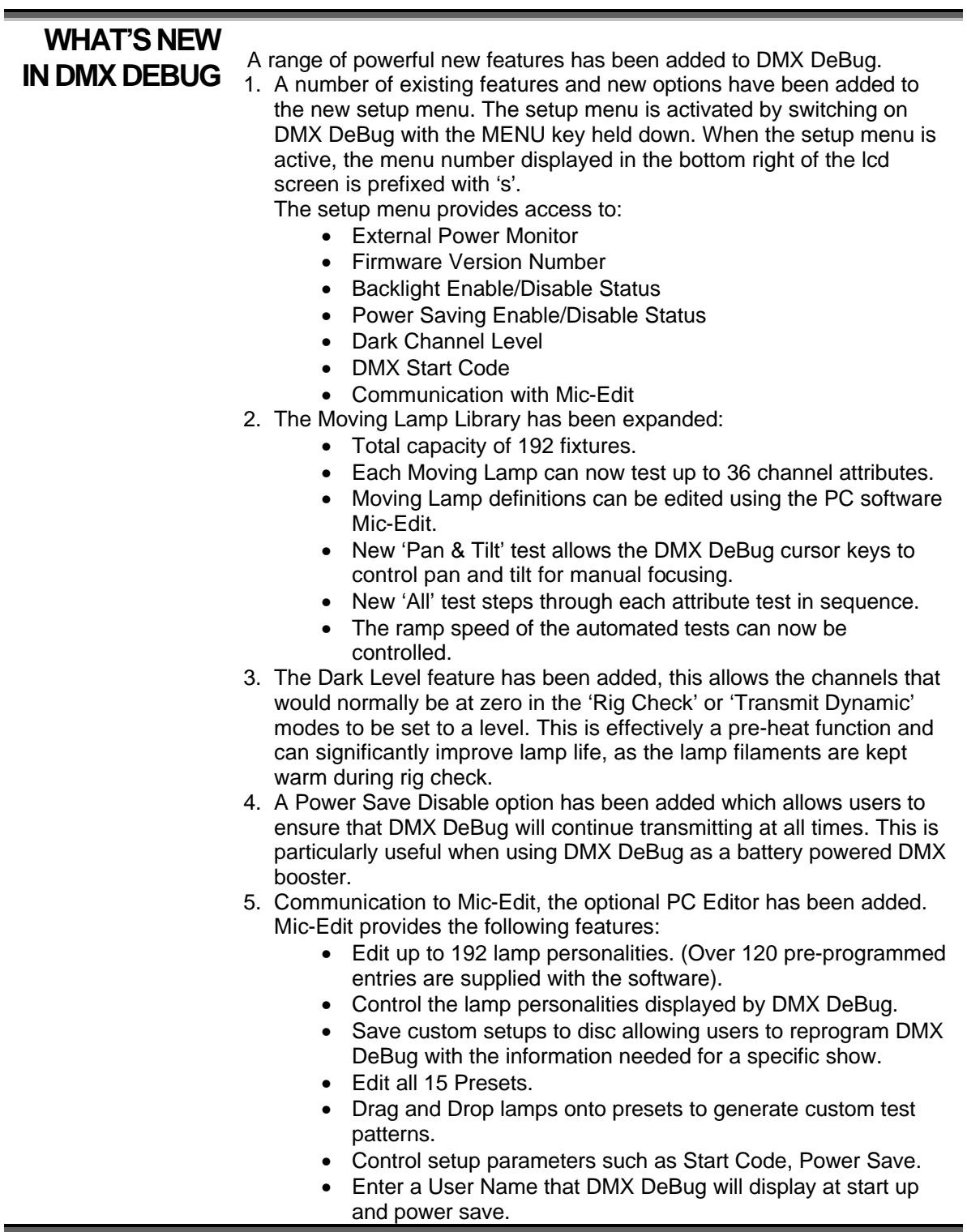

# **THE CONTROL SURFACE**

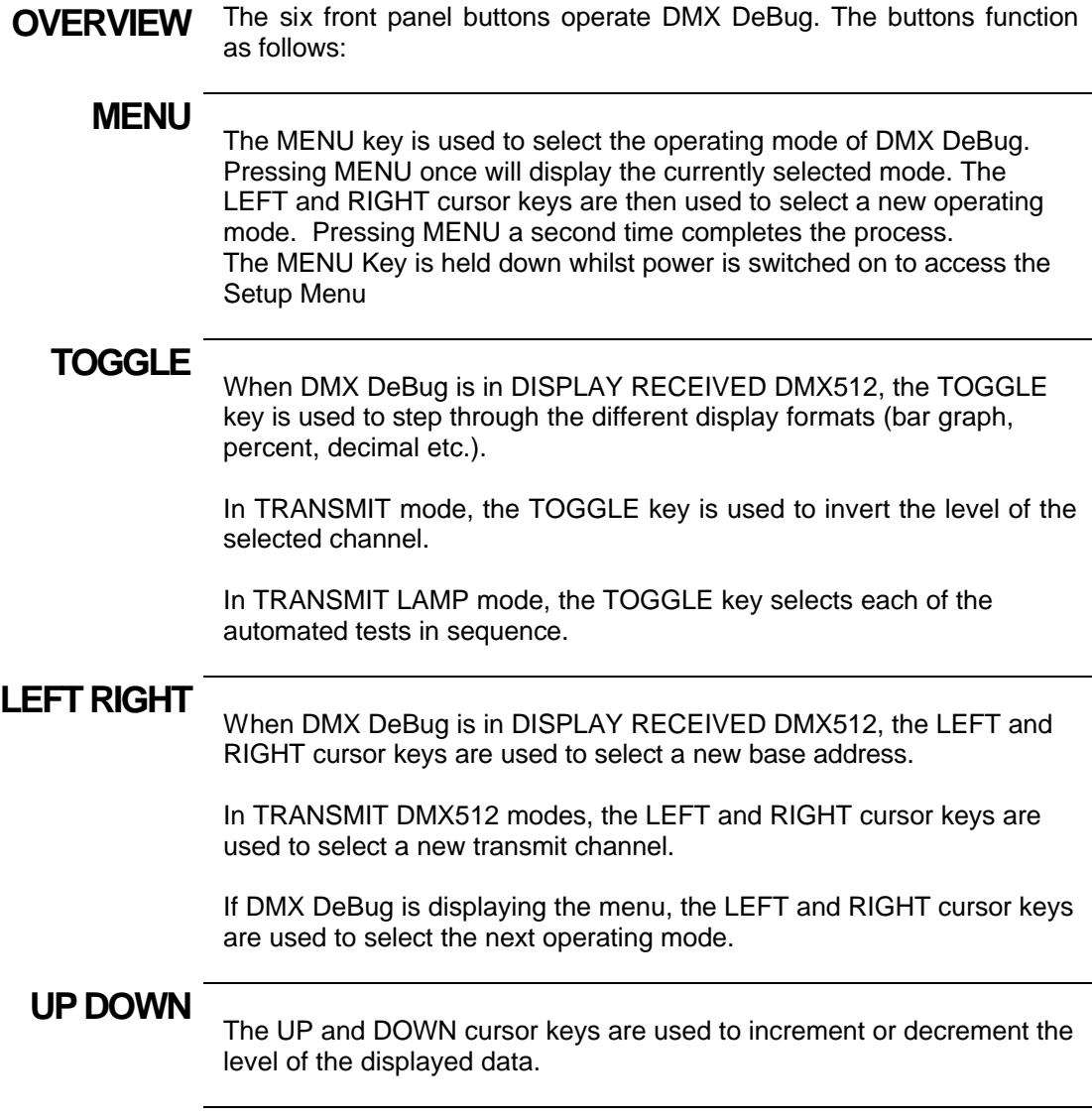

# **MENUS**

Upon entering MENU mode, twelve different operating modes may be selected (using the LEFT & RIGHT cursor keys). These are:

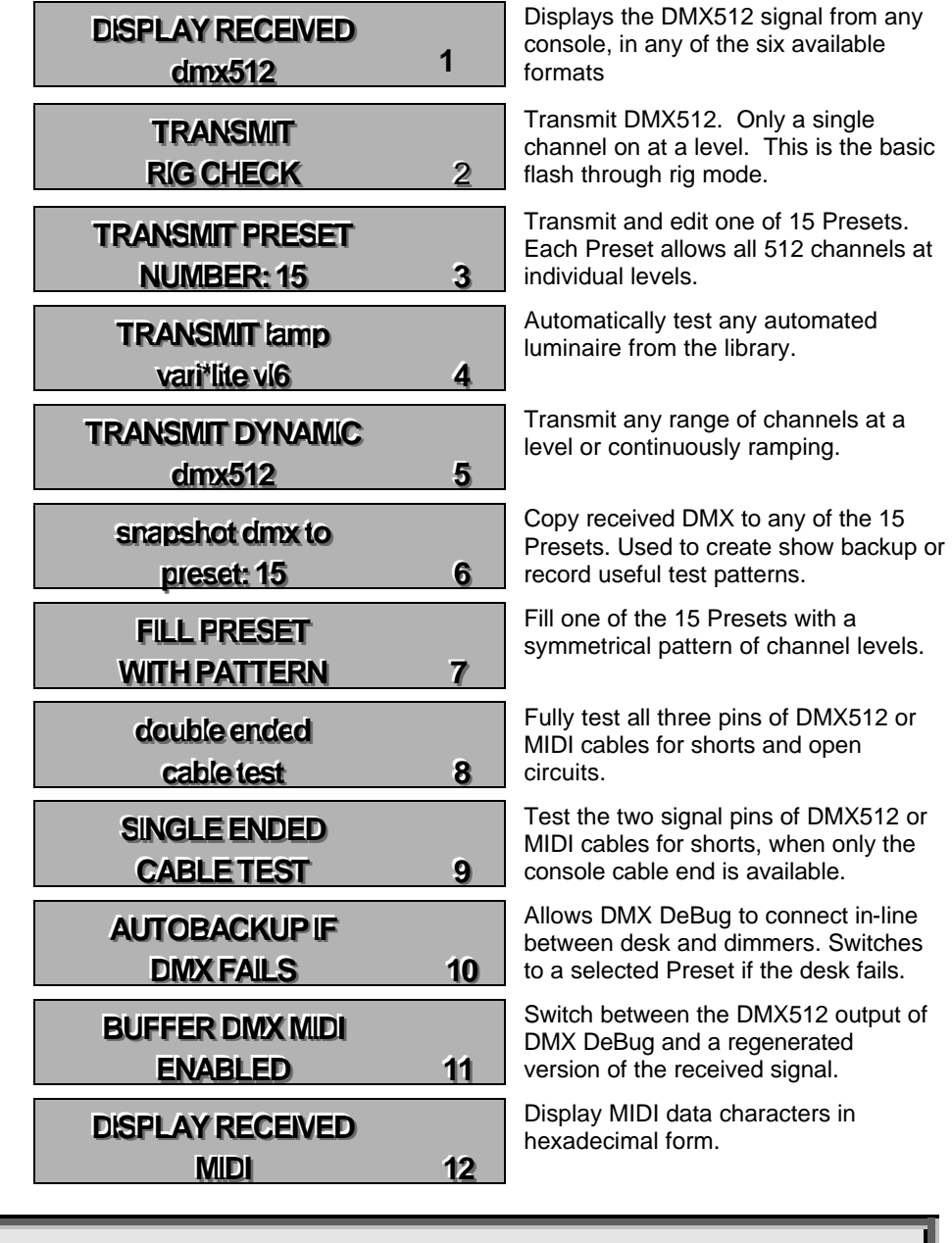

#### **THE MENUS**

**DISPLAYING RECEIVED DMX512** In DISPLAY RECEIVED DMX512 mode the following keys are active:

• LEFT Decrement the current DMX512 start address

#### • RIGHTIncrement the current DMX512 start address

• TOGGLE Select the display format

Received DMX512 data is displayed in one of seven formats. They are:

- Bar Graph
- Decimal
- Percent
- Hex
- **Binary**
- Max/Min & Flicker Hunt
- **Detail**

### **STATUS**

- The first five display formats also include the following information:
- 1. DMX512 base address
- 2. Display mode
- 3. Data received indicator
- 4. Data error indicator
- 5. Loop-Through indicator

The diagram below shows DMX DeBug receiving DMX512 in bar graph mode.

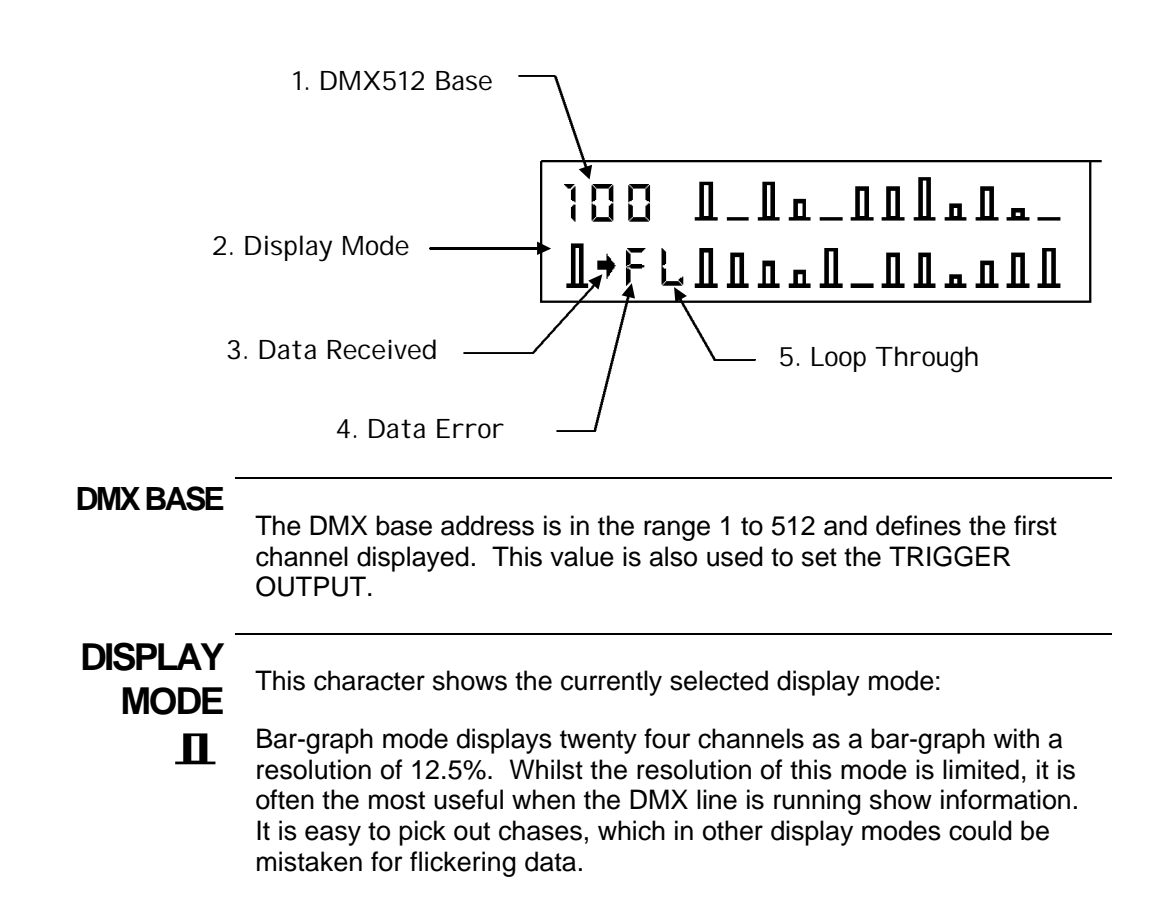

- **D** Decimal mode displays six channels as numbers in the range 0 to 255. This mode shows the entire resolution of each channel. It is most useful when dealing with moving lights and colour changers.
- **%** Percent mode displays six channels as numbers in the range 0 to 100. This mode provides the most familiar numbering system.
- **\$** Hexadecimal mode displays six channels as numbers in the range 00 to FF. This mode is most useful when working with DMX devices such as relay boxes and smoke machines, which use bit control. See Appendix for conversion tables.
- **B** Binary mode displays two channels as both binary and hexadecimal. This mode is most useful for electronic designers and engineers when solving complex electronic problems such as a damaged data bus.

**DATA**

**RECEIVED** This character cell displays a tilde to show that data is being received. The data is not necessarily valid DMX512.

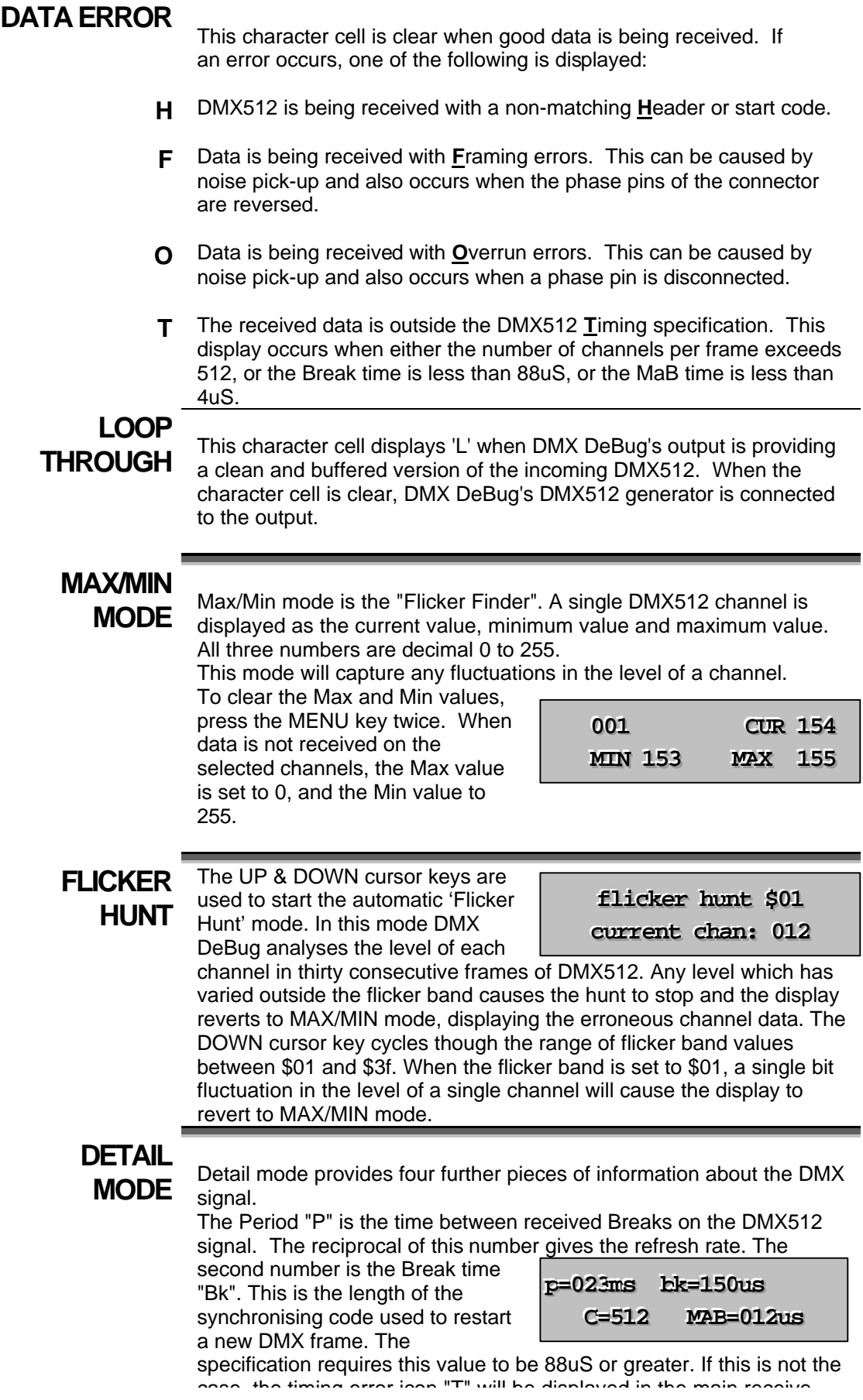

#### window.

The third number "C" represents the number of dimmer channels received in the last DMX packet. This number should be constant, although the value may be less than 512, depending on the type of console used.

The fourth number is the Mark after Break time "MaB". This is the delay between the end of a Break and transmission of the header code. The specification requires a MaB of 4us or greater. If this is not the case, the timing error icon "T" will be displayed in the main receive window. (The MaB limit was increased to 8uS in the DMX512 1990 Revision).

# **TRIGGER**

**OUTPUT** The spare two pins of the DMX512 output are used to provide a TTL (5V) oscilloscope trigger output. This signal can be used to synchronise the oscilloscope to either the falling edge of the break or the DMX base address.

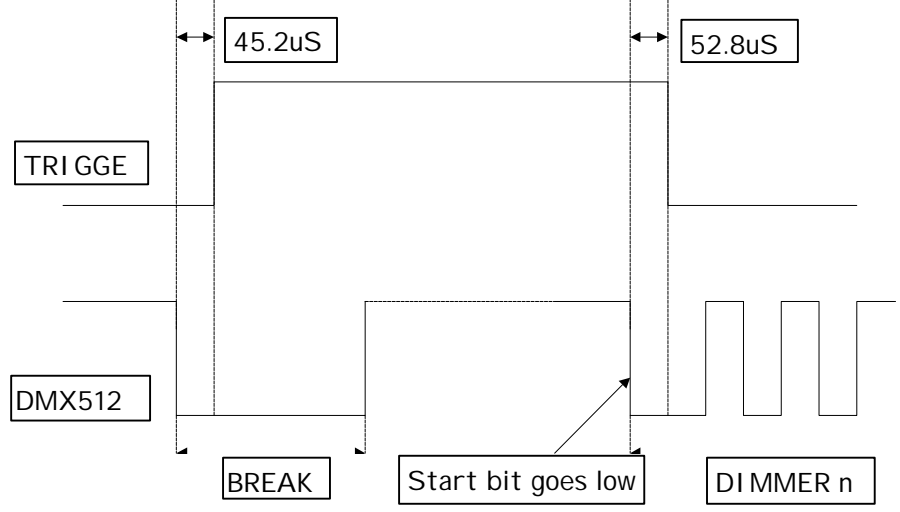

# **TRANSMIT**

#### **RIG CHECK** The TRANSMIT RIG CHECK menu allows any single dimmer channel to be switched on at a level.

**CHAN: 001 @ 100% RIG CHECK** 

The following keys are active:

- LEFT Decrement the dimmer channel
- RIGHT Increment the dimmer channel
- UP Increment the dimmer level
- DOWN Decrement the dimmer level
- TOGGLE Invert dimmer level

The display shows the current dimmer channel, followed by its level as a percentage.

The DMX512 output continues when DMX DeBug is in Receive mode.

# **TRANSMIT**

**PRESET** The TRANSMIT PRESET

fifteen Presets to be transmitted to the dimmers

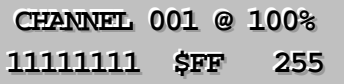

and also edited. Each Preset contains individual level settings for all 512 channels and is held in non volatile memory. The Preset to be transmitted and edited is selected by the UP and DOWN keys when the menu display is active. Press the MENU key to enter edit mode.

The following keys are active:

- LEFT Decrement the dimmer channel
- RIGHT Increment the dimmer channel
- UP Increment the dimmer level
- DOWN Decrement the dimmer level
- TOGGLE Invert dimmer level

All dimmer channel levels may be set individually. The display shows the current dimmer channel, followed by its level in percent, binary, hexadecimal and decimal.

The DMX512 output continues when DMX DeBug is in Receive mode. The SNAPSHOT and FILL menus are alternative methods of programming the Presets.

# **TRANSMIT**

to

**LAMP** The TRANSMIT LAMP menu<br>**LAMP** is the most powerful method of testing automated luminaires. DMX DeBug contains a library of nearly 200 lamp definitions

**TRANSMIT LAMP VARI\*LITE VL7** 

which can be used to automatically test lamps.

When the menu is active, the UP & DOWN cursor keys are used to select the required lamp from the library.

To accept the lamp selection press MENU. The display changes

**LAMP** 001-007 **CN VARI\*LITE VL7** 

show the start address of the

lamp, the current test and the selected lamp.

At this point the DMX output will command the selected lamp to point to it's centre position with the beam on at full white with no gobos. The following keys are active:

- LEFT Decrement the start channel to the previous lamp
- RIGHT Increment the start channel to the next lamp
- UP Increment by one the start channel
- DOWN Decrement by one the start channel
- TOGGLE Select the next automatic test

The automatic tests consist of ramping the levels up then down between defined values for the channels which relate to each lamp attribute. The Speed at which the ramp operates can be defined in Mic-Edit.

The automatic tests function as follows:

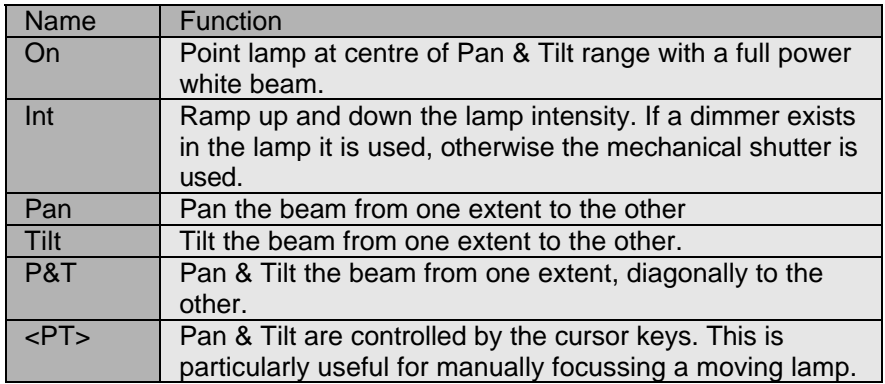

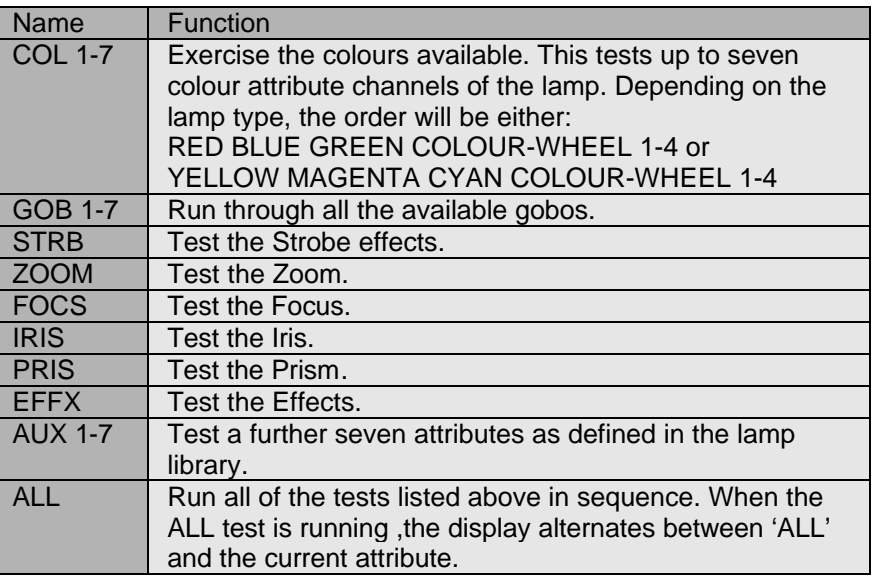

The DMX512 output continues when DMX DeBug is in Receive mode. You can download a copy of Mic-Edit from our web site to inspect the detailed channel allocations for each moving lamp.

# **TRANSMIT DYNAMIC DMX512**

The TRANSMIT DYNAMIC DMX512 selection allows any range of dimmer channels to be switched on at a level, or

**CCHHAANN:: 000011 -- 551122**  $@100%$ 

ramp continuously.The following keys are active:

- LEFT Decrement the end dimmer channel
- RIGHTIncrement the end dimmer channel
- UP Increment the start dimmer channel
- DOWN Decrement the start dimmer channel
- TOGGLE Stop or Start the channels ramping

Any range of dimmers can be controlled. The display shows the start and end dimmer channel, followed by the current percentage level. The level ramp requires ten seconds to increment from zero to full and then decrement back to zero.

If the end channel is set to a lower value than the start channel, all output channels are set to zero.

The DMX512 output continues when DMX DeBug is in Receive mode.

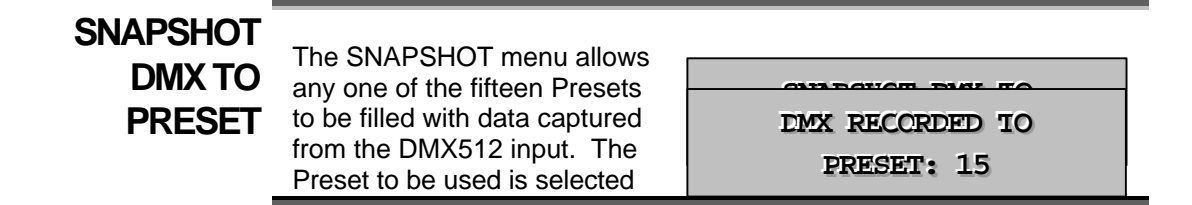

by the UP and DOWN keys when the menu display is active. Press the MENU key to take the snapshot. The process requires eight consecutive frames of DMX512 to capture the data. The snapshot can be aborted (for example if the DMX512 input fails) by pressing the TOGGLE button.

When the data has been successfully captured, the display shows:

# **FILL PRESET WITH PATTERN**

The FILL menu allows any one of the fifteen Presets to be filled with a symmetrical pattern of

channel levels.

**FIILL PRESET WITH PATTERN** 

The following keys are active:

- LEFT Select one of the pre-defined patterns
- RIGHT Select one of the pre-defined patterns
- UP Increment the Preset number
- DOWN Decrement the Preset number
- TOGGLE Execute the Fill

Fill patterns are selected from the following list:

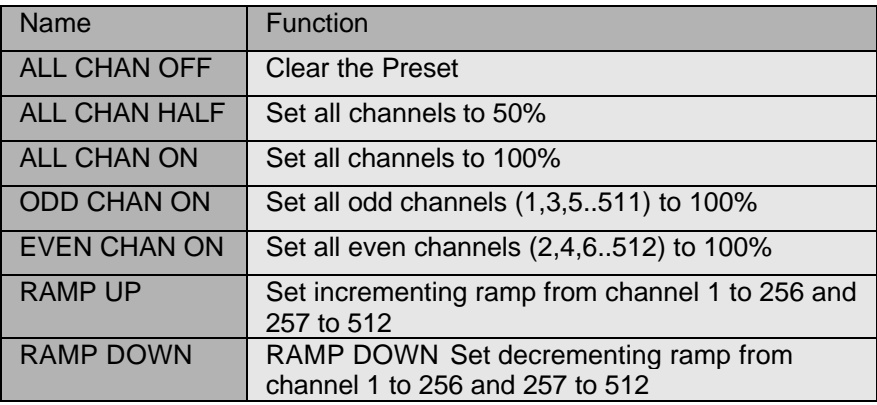

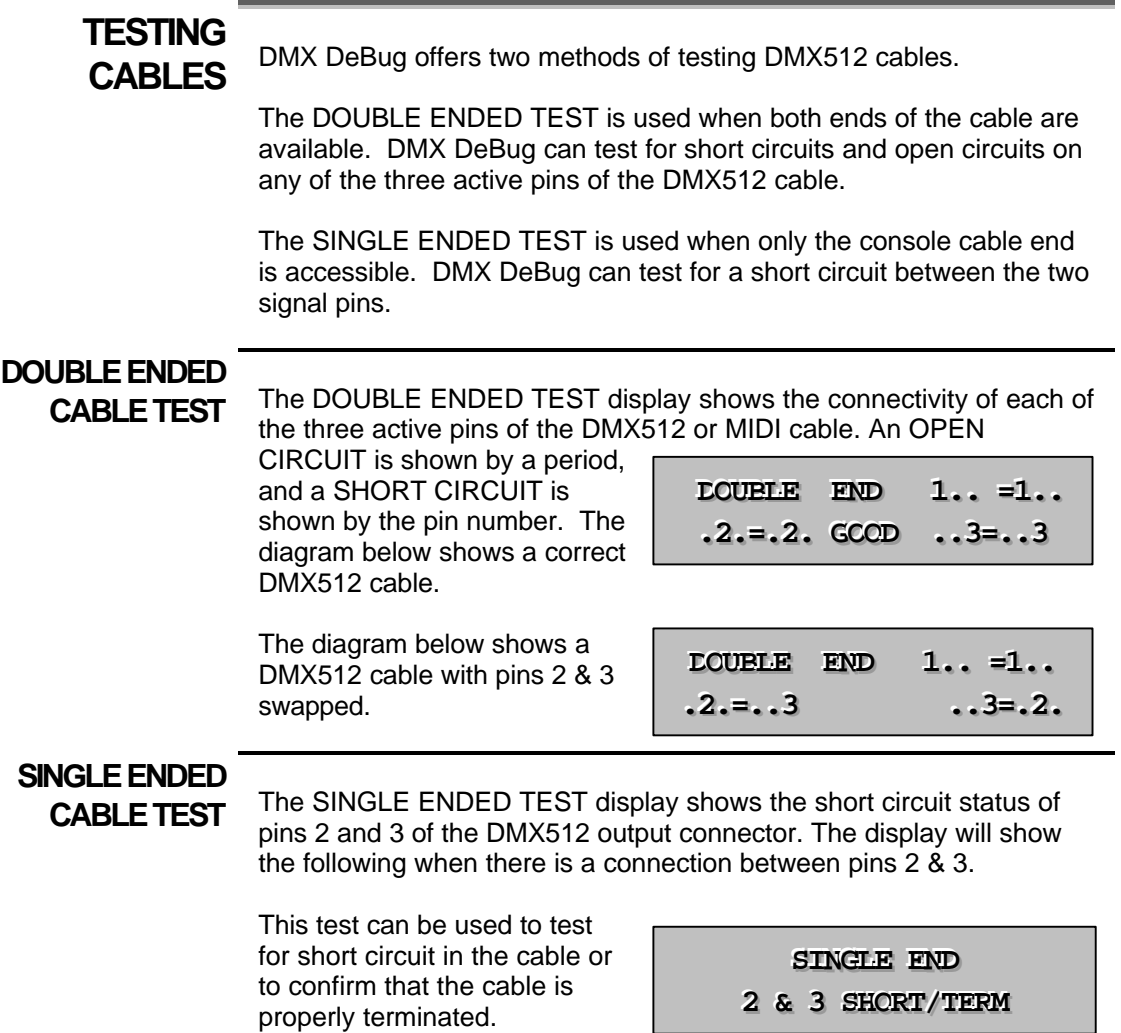

# **AUTO BACKUP IF DMX FAILS**

The AUTO-BACKUP menu allows DMX DeBug to be connected in-line between a lighting desk and dimmers. DMX DeBug monitors the received DMX512 and should the signal fail, switches one of the fifteen Presets to the output.

This mode provides a useful

**AUTO-BACKUP IF** 

backup, which forces a known

**DMX FAILS** 

look on stage, should the console fail. When the backup mode is triggered, the user can snap between the presets.

When the menu is entered, the following display is shown and received DMX512 is looped to the output. The UP

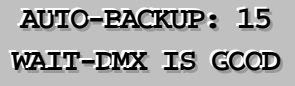

and DOWN keys are used to select the Preset that will be output should the received DMX512 fail.

If the DMX fails, the following display is shown and the selected Preset is output to the dimmers. When the problem with the received DMX512 has been corrected, simply press MENU twice to reset AUTO-BACKUP mode.

When AUTO-BACKUP is active, the UP and DOWN keys are used to snap between consecutive Presets.

**AUTO-BACKUP: 15** 

**ACTIVE-DMX FAIL** 

# **LOOP**

**THROUGH** The BUFFER DMX/MIDI option is used to select between DMX

DeBug's Generator output and a buffered copy of the incoming DMX512 signal.

**BUFFER DMX MIDI DISABLED** 

The Loop Through mode is selected by pressing the TOGGLE key when the menu is displayed. The BUFFER mode of operation allows DMX DeBug to be used as a signal booster for long DMX512 or MIDI cables.

BUFFER mode is switched off when the Generator Menu is next selected. When BUFFER mode is active, "L" is shown in the receive window to denote "Loop Through".

# **DISPLAYING RECEIVED MIDI**

DISPLAY RECEIVED MIDI shows six MIDI characters in hexadecimal format. The external MIDI adapter cables are required to use this mode. The TOGGLE key is used to freeze the data display. The following diagram shows the screen layout.

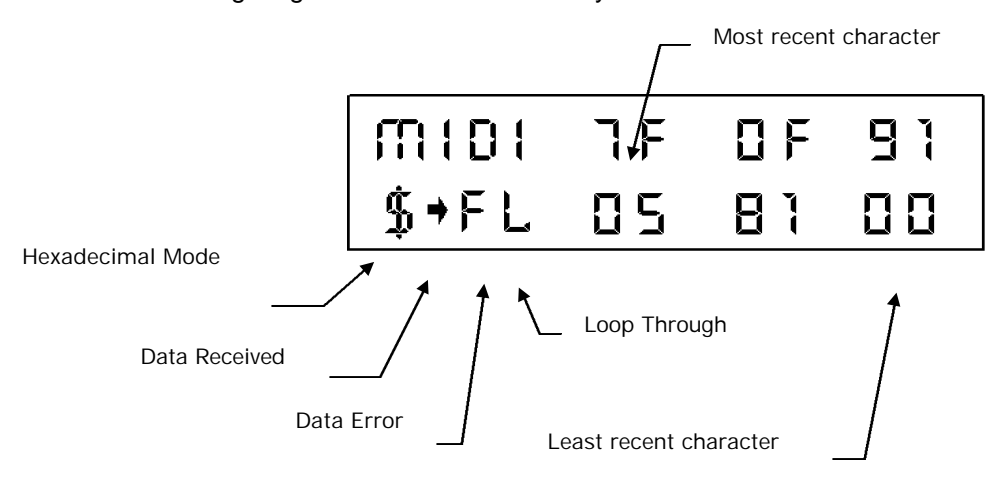

Loop Through may also be used with MIDI. The output circuitry used by DMX DeBug is RS485 compatible. Whilst this is correct for DMX512, MIDI specifies a simpler and less expensive set of circuitry. However, the two sets of circuitry are compatible and the circuitry used by DMX DeBug overcomes the very short cable limitation usually encountered with MIDI.

The MIDI input of DMX DeBug is opto-isolated.

#### **THE SETUP MENUS**

# **SETUP MENU** The Setup Menu is entered by powering on DMX DeBug whilst holding down the MENU key. Five different operating modes may be selected. These are:

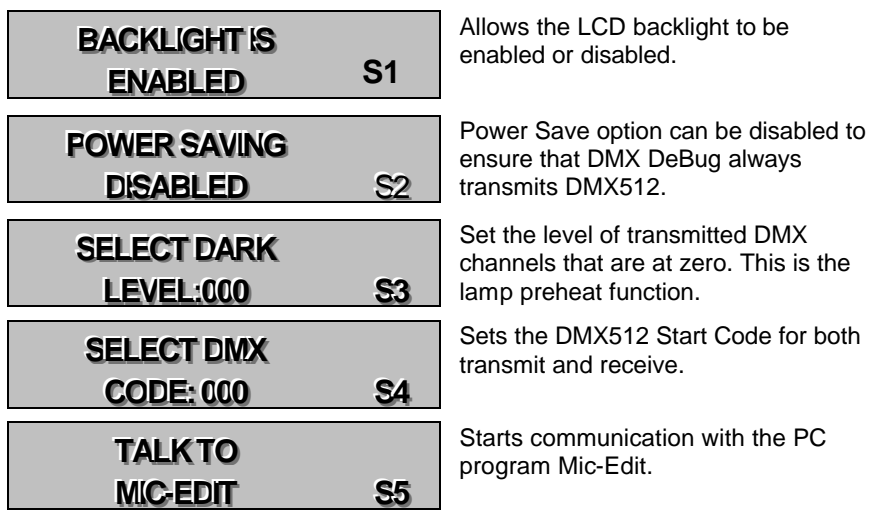

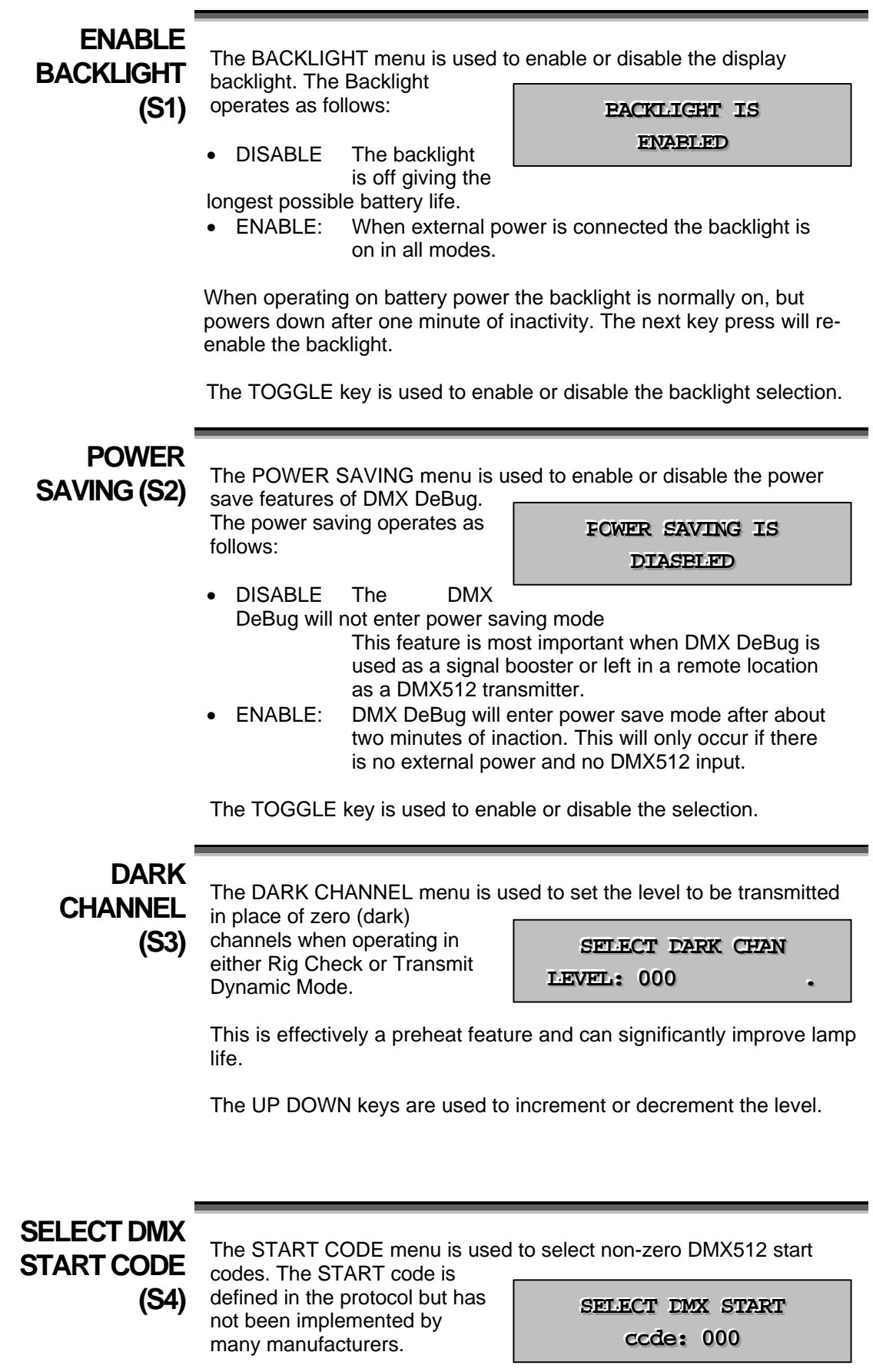

The UP and DOWN keys are used to select any one of the 256

possible values. The same value is used for both receive and transmit DMX512.

If a non-zero value is selected, a warning is displayed when the DMX DeBug is next switched on.

The Toggle key selects "Don't Care" mode that is displayed as "xxx". In this mode a value of zero is used for the transmit start code. However, received DMX512 will be displayed as good data whatever the start code. This is particularly useful with Compulite equipment, as they have implemented multiple start codes on their equipment.

The following table details the currently registered alternate Start Codes.

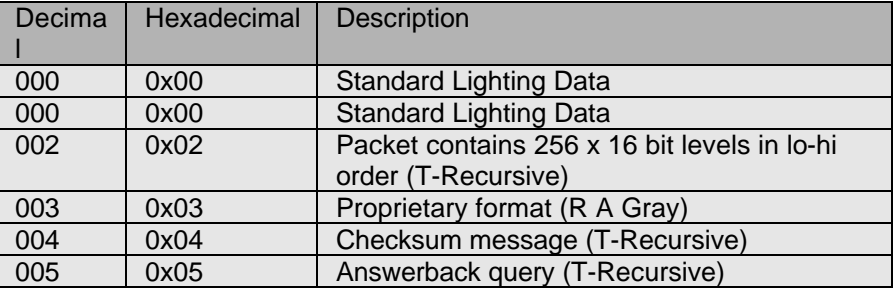

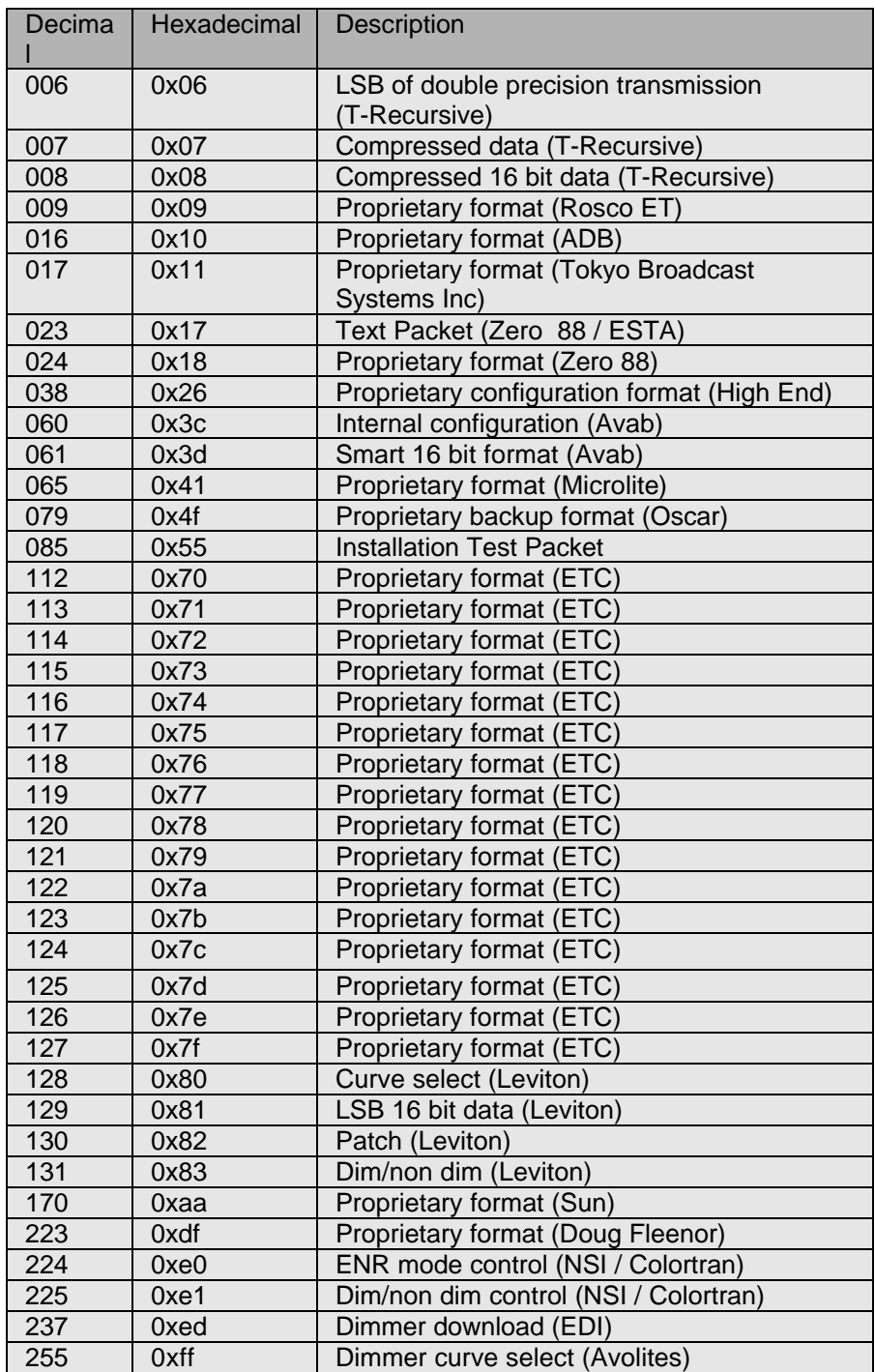

# **TALK TO MIC-**

**EDIT (S5)** The TALK menu is used to start communication with the PC Mic-Edit Software. Enter this mode prior to pressing the Download button on Mic-Edit.

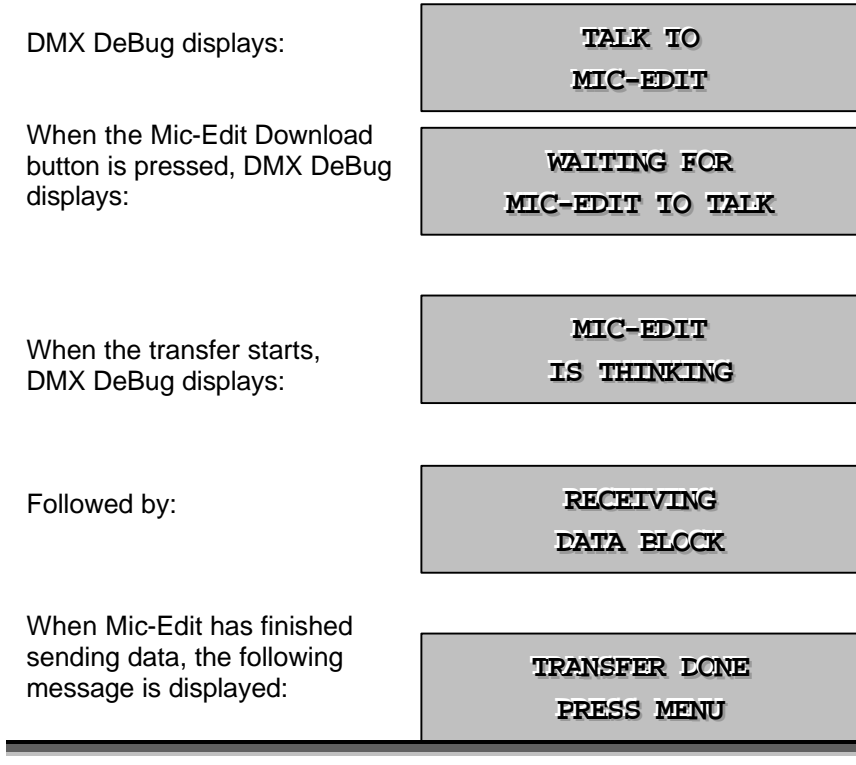

#### **EXTERNAL CONNECTIONS**

### **POWER SUPPLY**

DMX DeBug has an internal Ni-Cd rechargeable battery that provides a life of about 25 hours between recharges (this is reduced to 15 hours when the backlight is used continuously). The external 9 Volt DC power supply is used to power and recharge Show-Control.

As with all Ni-Cd battery products, the best battery life is obtained by completely discharging DMX DeBug prior to recharging. The power switch is used to switch off DMX DeBug, battery charging will continue if the power connector is plugged in.

DMX DeBug contains a sophisticated battery manager, which regulates battery charging. A full charge is obtained in three hours, after which the external power supply is used solely to power DMX DeBug.

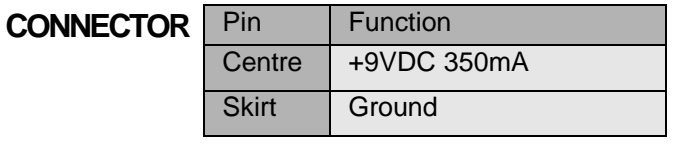

# **RECEIVE**

**DIMX** The DMX receive input connects via the male 5 pin XLR. The pin<br>**DMX** ellection is so follows: allocation is as follows:

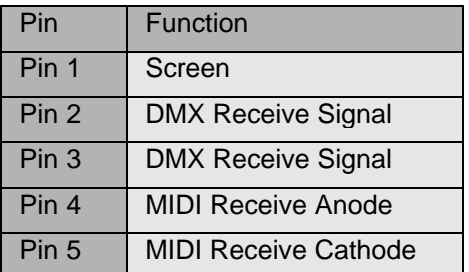

The MIDI receive feature of DMX DeBug uses pins 4 & 5 which are undefined by the DMX512 protocol. These pins may be disconnected internally should this conflict with your DMX512 implementation.

# **MIDI ADAPTER**

**WIRING** A MIDI adapter cable is available from Artistic Licence or can be simply constructed from the following wiring plan:

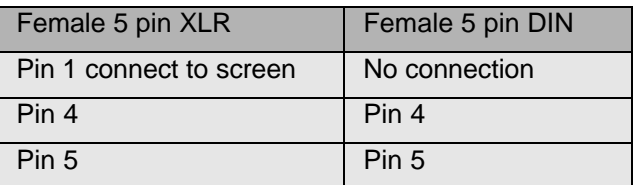

# **TRANSMIT**

**DMX** The DMX transmit output connects via the female 5 pin XLR. The pin<br>**DMX** allocation is as follows: allocation is as follows:

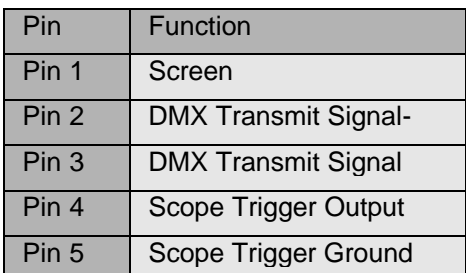

The Trigger feature of DMX DeBug uses pins 4 & 5 which are undefined by the DMX512 protocol. These pins may be disconnected internally should this conflict with your DMX512 implementation.

# **CONVERSION TABLES**

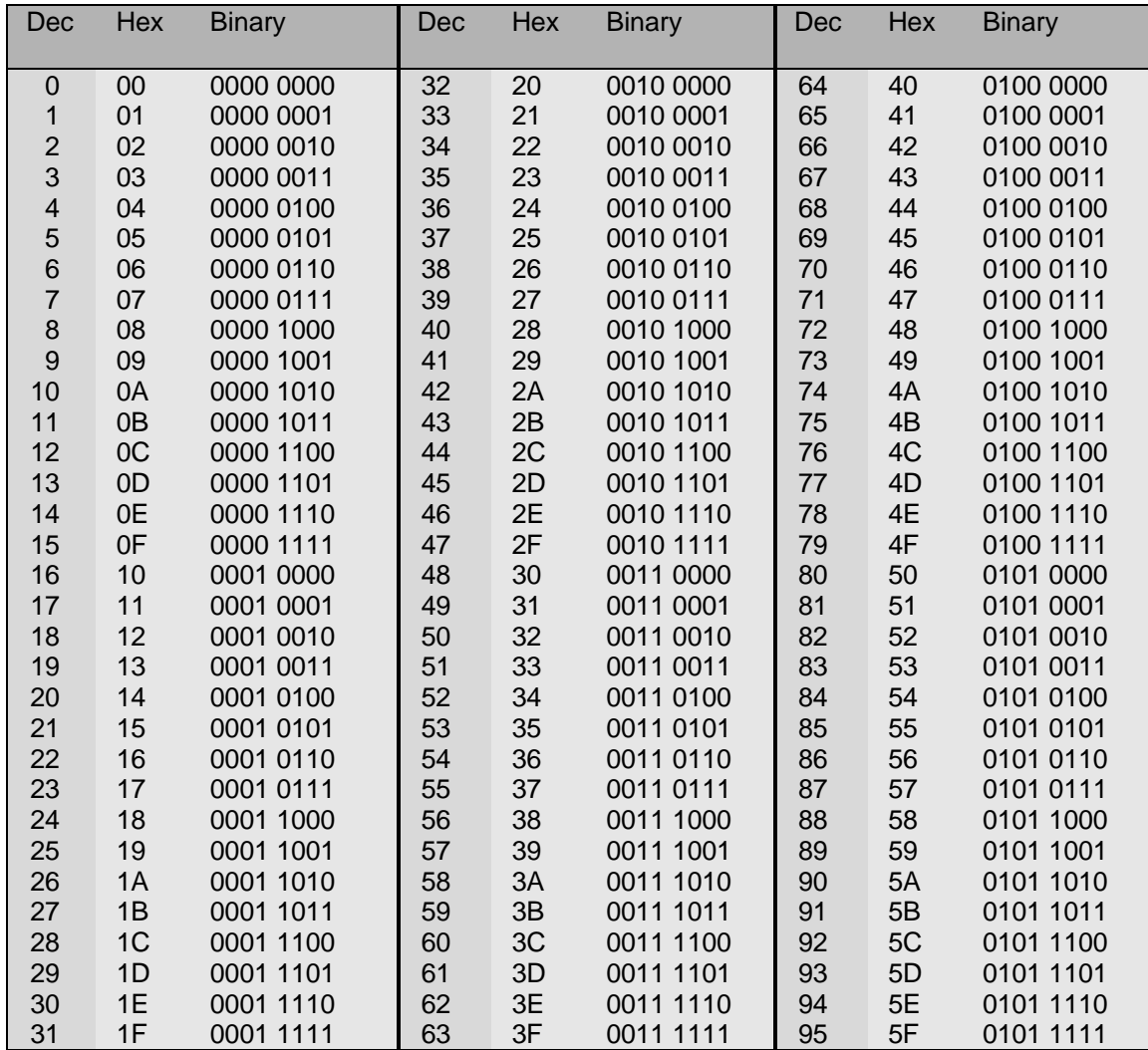

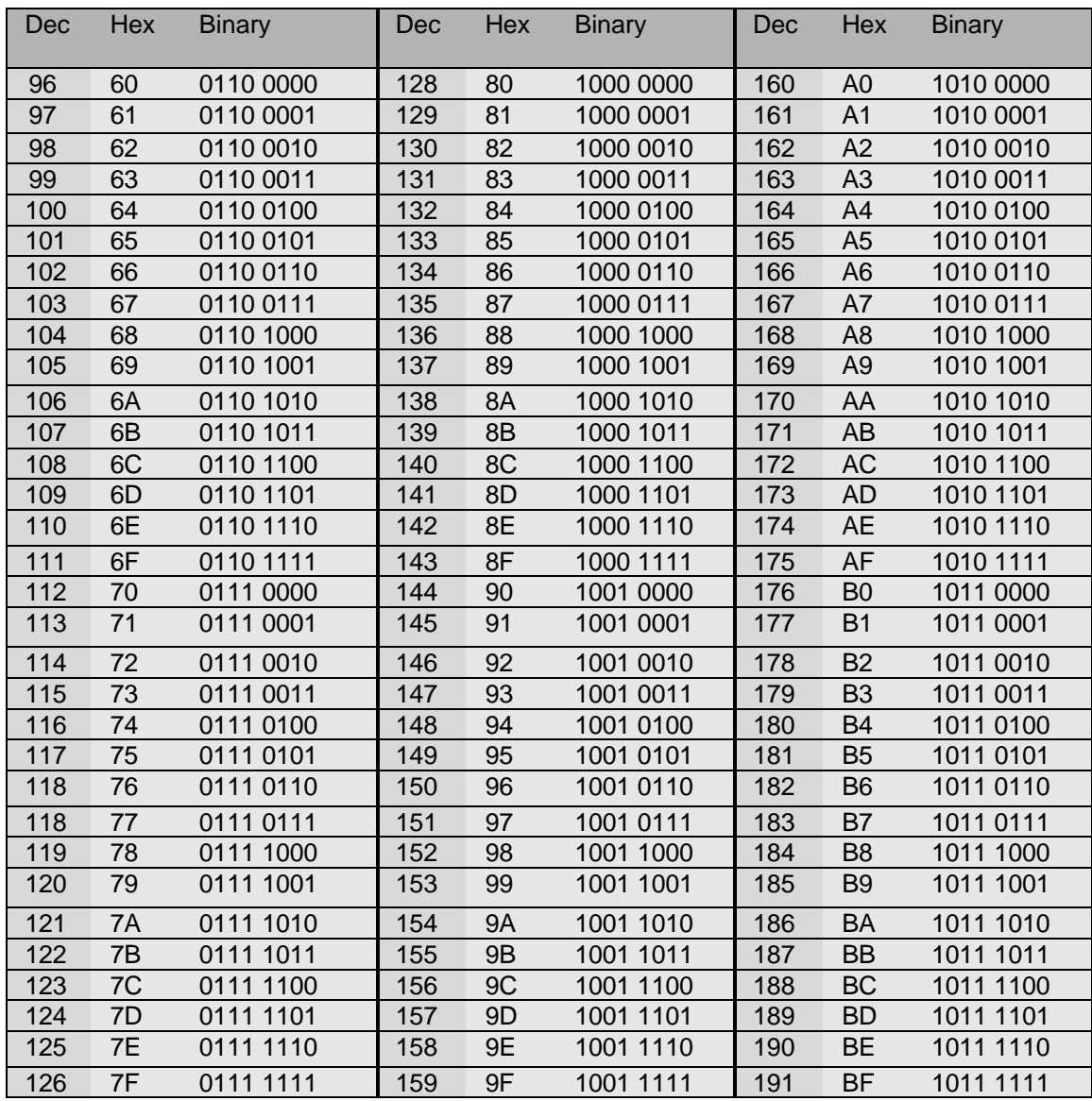

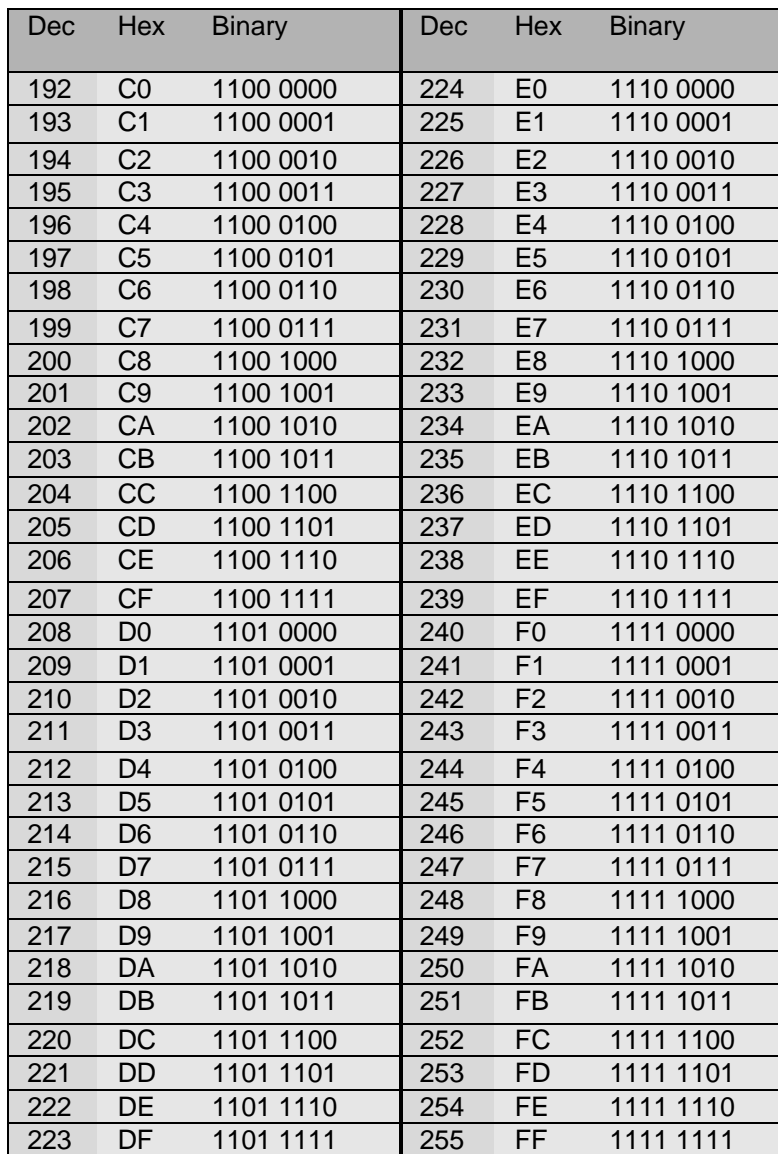

#### **INDEX**

# *A*

adapter · 23, 37 ADB · 27 address · 11, 13, 14, 16, 18, 31, 32 Artistic Licence · 1, 5, 7, 27, 37, 44 attribute · 10, 18, 19, 32 Auto-backup · 9 AUTO-BACKUP · 22 Avab  $\cdot$  27 Avolites · 27

#### *B*

Backlight · 10, 25, 34 BACKLIGHT · 8, 24, 25 Bar Graph · 13 base · 11, 13, 14, 16, 31 battery · 36 Binary · 13, 14, 38, 39, 40 booster · 10, 22, 25 Break · 9, 15 Breaks · 15 BUFFER · 12, 22 buffered · 9, 15, 22

# *C*

cable · 9, 12, 21, 23, 29, 37 capture · 15, 20 *Chan* · 32 clean · 15 Com · 34 Compulite · 25 configuration · 27, 29, 34, 35

#### *D*

Dark · 10, 34 DARK CHANNEL · 8, 25 decimal · 9, 11, 15, 17 Decimal · 13, 14, 26, 27 DMX512 · 7, 8, 9, 11, 12, 13, 14, 15, 16, 17, 19, 20, 21, 22, 23, 24, 25, 36, 37 Doug Fleenor · 27 DOWN · 7, 11, 15, 16, 17, 18, 19, 20, 22, 25

### *E*

 $EDI \cdot 27$ 

Effects · 19 error · 13, 15, 35 ESTA · 27  $ETC \cdot 27$ Export  $\cdot$  34, 35

#### *F*

Features · 9 Flicker · 13, 15 Focus · 19 **F**raming · 15

#### *G*

GO · 11 gobos · 18, 19, 32  $Gray \cdot 26$ 

#### *H*

Header · 15 Hex · 13, 38, 39, 40 hexadecimal · 9, 12, 14, 17, 23 High End · 27

### *I*

*Include Aux In Test* · 33 Iris · 19

#### *L*

lamp · 10, 12, 18, 19, 24, 25, 30, 31, 32, 33 *Lamp Filename* · 33 Lamp Name · 33 lamps · 10, 18, 31, 32 LEFT · 7, 11, 12, 13, 16, 17, 18, 19, 20 Leviton · 27 Link · 9

#### *M*

MaB · 9, 15 Max · 13, 15 Max/Min · 13, 15 MENU · 7, 8, 10, 11, 12, 15, 17, 18, 20, 22, 24, 34, 35 Microlite · 27

MIDI · 8, 9, 12, 21, 22, 23, 36, 37 Min · 15 mouse · 30 Moving Lamp  $\cdot$  9, 10, 29

#### *N*

 $Ni-Cd - 36$ *Notes* · 32, 33, 34 NSI / Colortran · 27 *Number of Channels* · 33

## *O*

*Offset* · 32 OPEN CIRCUIT · 21 Oscar · 27 oscilloscope · 16 **O**verrun · 15 Overview · 11

# *P*

Pan · 10, 18, 32 PC · 9, 10, 24, 28, 29, 34 Percent · 13, 14 percentage · 9, 16, 19 personalities · 10, 30 Power · 10, 24, 34 POWER · 36, 37 POWER SAVING · 8, 24, 25 Presets · 10, 12, 17, 20, 22, 29, 30, 31 Prism · 19

## *Q*

Quick Start · 9

# *R*

Ramp · 18 *Range* · 32 Receive · 16, 17, 19, 36 rechargeable · 36 recharges · 36 regenerated · 12 registration · 9 RIGHT · 7, 11, 12, 13, 16, 17, 18, 19, 20 Rosco ET · 27

#### *S*

*Save* · 10, 24, 33, 34 Scope Trigger · 37 Screen · 36, 37 short  $\cdot$  21, 23 SHORT CIRCUIT · 21 Show-Control · 5, 9, 36 shutter · 18 Signal- · 36, 37 Signal+ · 36, 37 SNAPSHOT · 8, 17, 20 speed · 10, 33, 34 spreadsheet · 29, 30, 32, 33 Start · 7, 10, 19, 24, 25, 29, 34 start code  $\cdot$  15, 25 START CODE · 8, 25 Strobe · 19 Sun · 27

## *T*

test · 9, 10, 12, 18, 19, 21, 32, 33 *Test Cycle Speed* · 33 Test Packet · 27 Tilt · 10, 18  $T$ iming  $\cdot$  15 TOGGLE · 11, 13, 16, 17, 18, 19, 20, 22, 23, 25 Tokyo Broadcast Systems Inc · 27 transmit · 9, 11, 24, 25, 37 TRANSMIT · 7, 8, 11, 12, 16, 17, 18, 19 T-Recursive · 26, 27 trigger · 16

# *U*

UP · 7, 11, 15, 16, 17, 18, 19, 20, 22, 25 User · 10, 34

# *V*

Vari\*Lite · 31 Version · 5

#### *W*

*White* · 32

# *Z*

Zoom · 19

Enquiries@zero88.com Web : <u>www.vari-lite.com</u>

© Artistic Licence Ltd 1994-2000